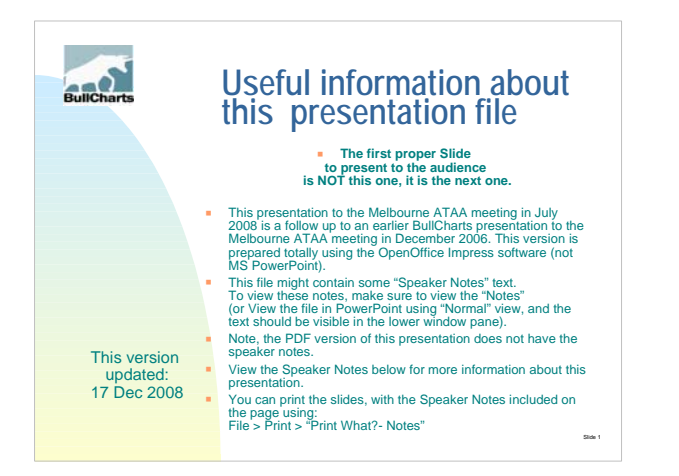

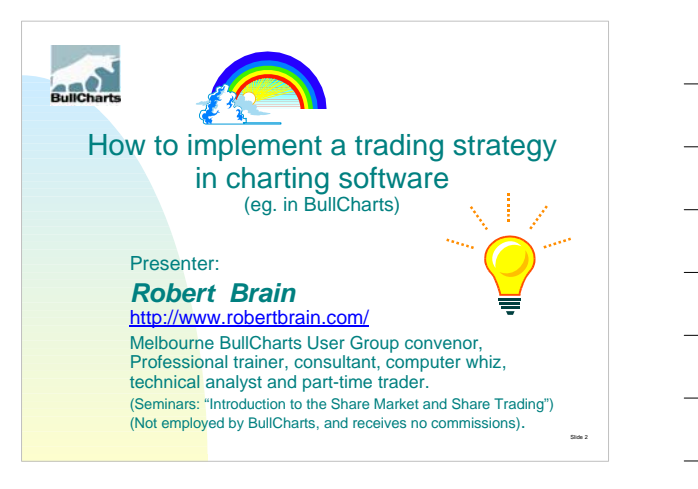

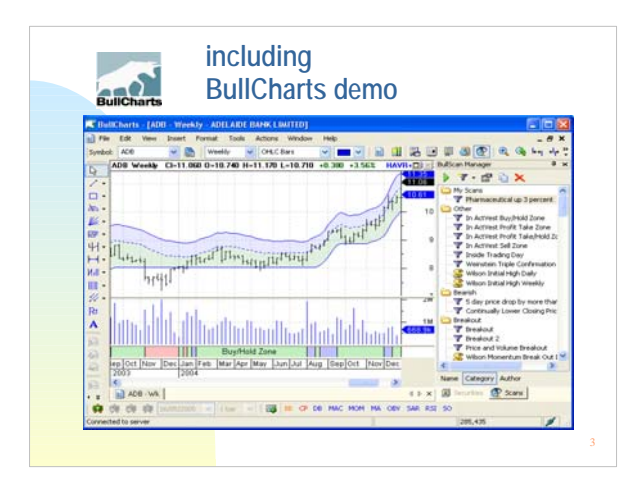

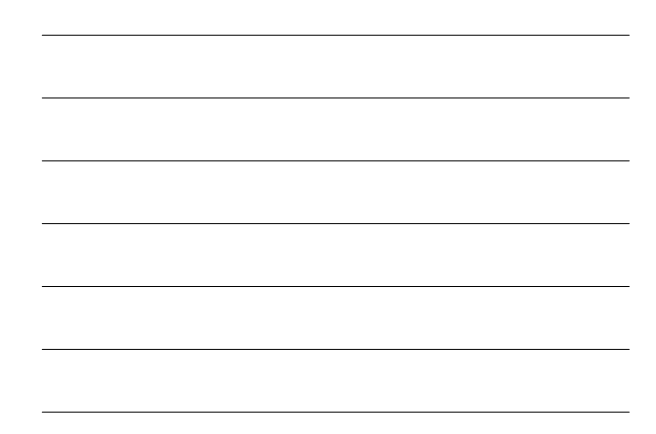

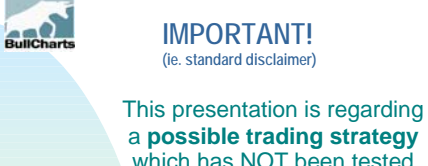

which has NOT been tested, and a software package. There is NO guarantee of success. It does not include financial advice of any sort. This presentation does NOT include ANY financial recommendations of ANY sort whatsoever. (Always seek professional advice before investing.)

Slide 4. Slide 4. Slide 4. Slide 4. Slide 4. Slide 4. Slide 4. Slide 4. Slide 4. Slide 4. Slide 4. Slide 4. Sl

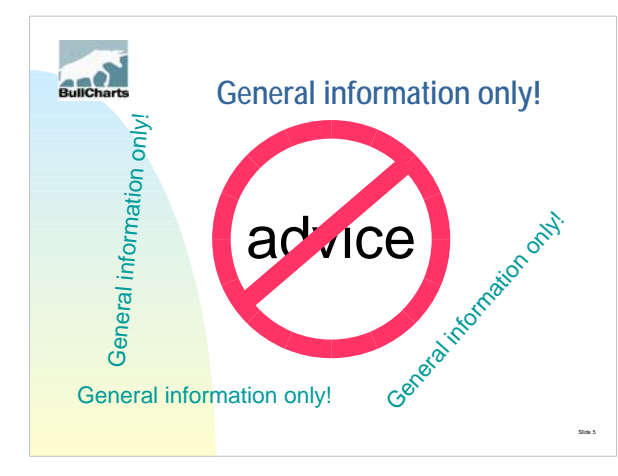

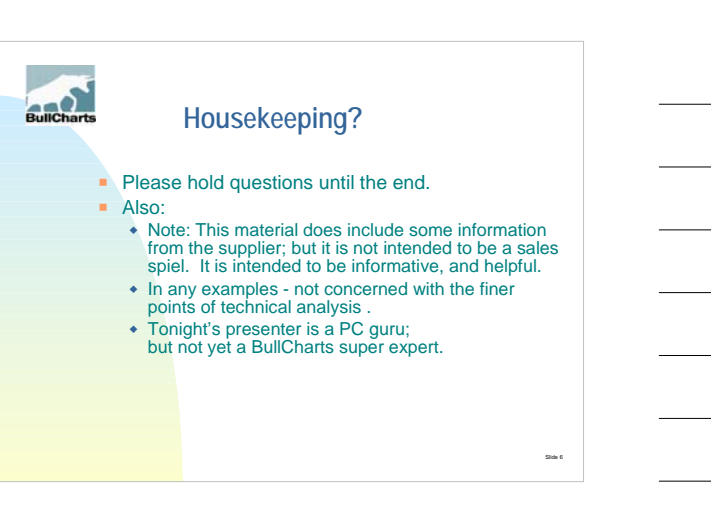

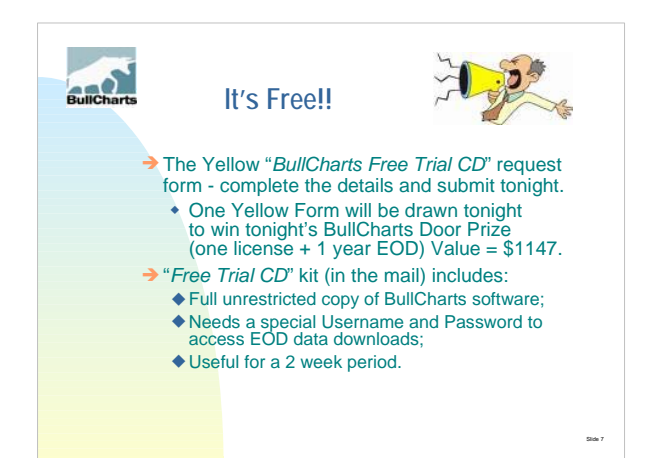

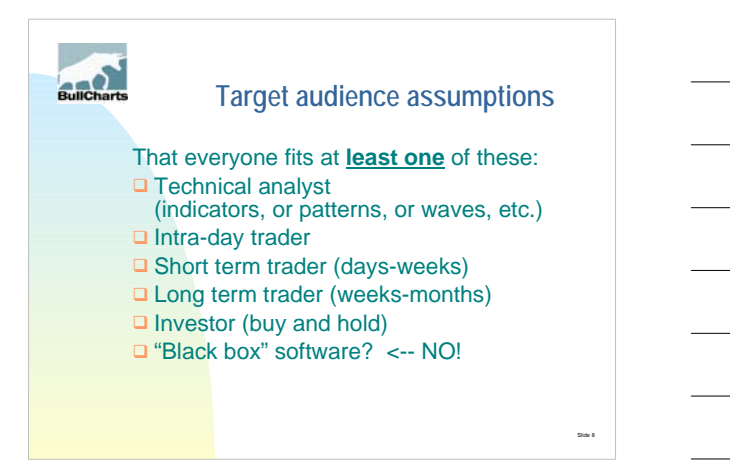

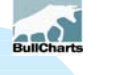

## **This presentation**

#### Is designed to:

- $\Box$  Run for more than an hour:
- □ Includes a detailed BullCharts demo of many features.

### BUT, for tonight:

- □ Skip most of the demo, and
- $\Box$  Skip through some of the slides.
- □ There are screen shots.
- Slide 9 and 2012 19:00 the Slide 9 and 2012 19:00 the Slide 9 and 2012 19:00 the Slide 9 and 2014 19:00 the Sli  $\Box$  If time permits, we can demo features.

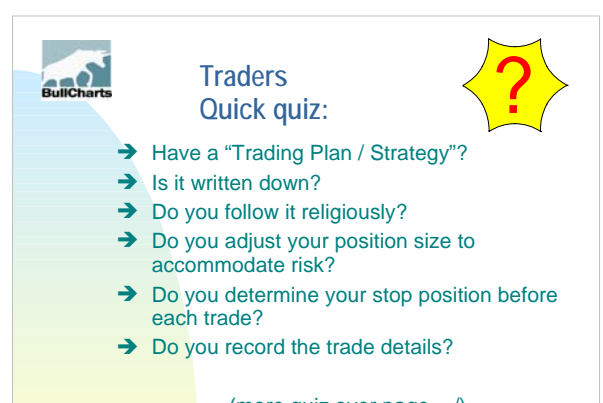

slide 10. mars and 10. mars and 10. mars and 10. mars and 10. mars and 10. mars and 10. mars and 10. mars and (more quiz over page..../)

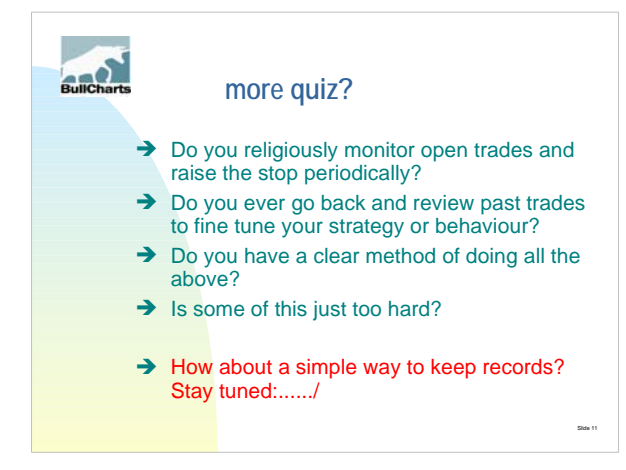

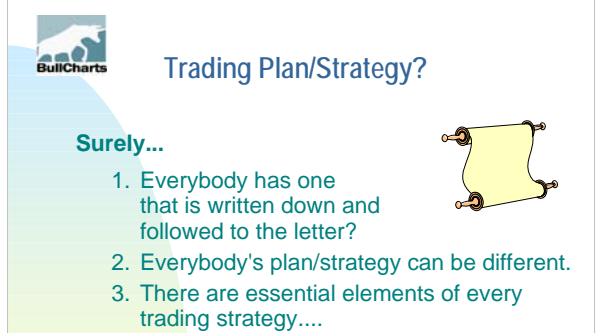

slide 12. mars of the control of the control of the control of the control of the control of the control of the control of the control of the control of the control of the control of the control of the control of the contr

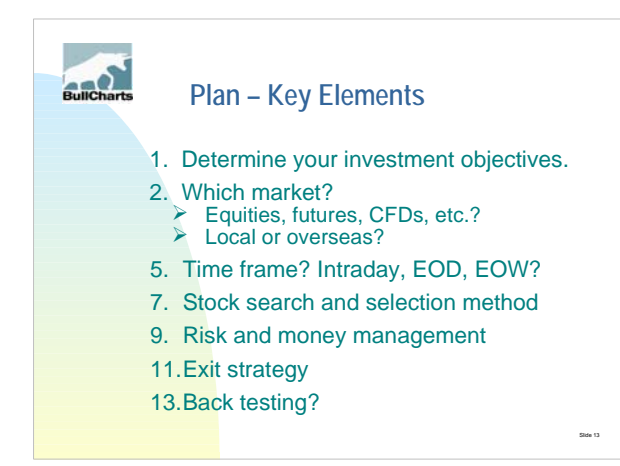

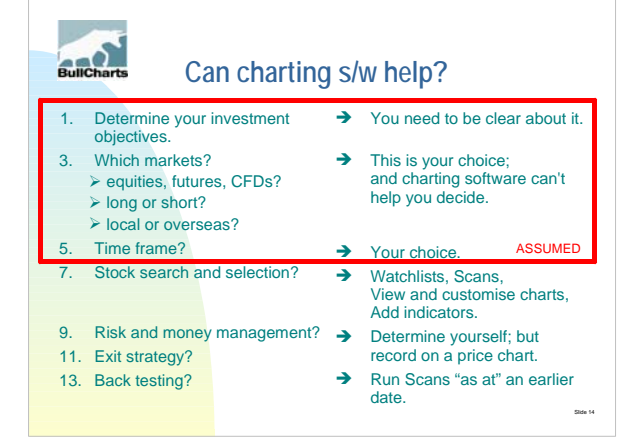

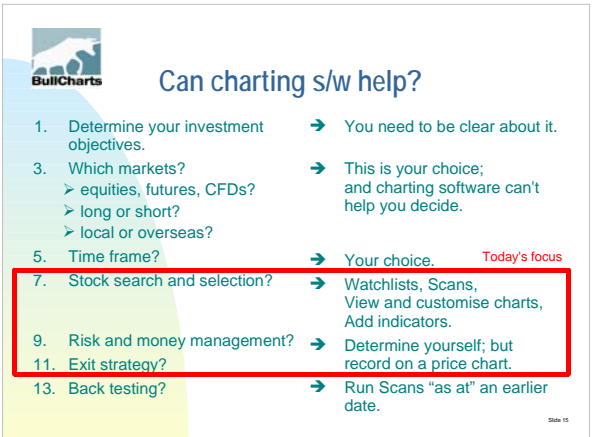

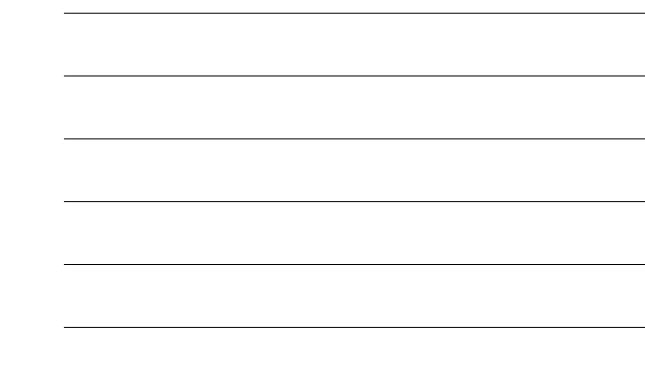

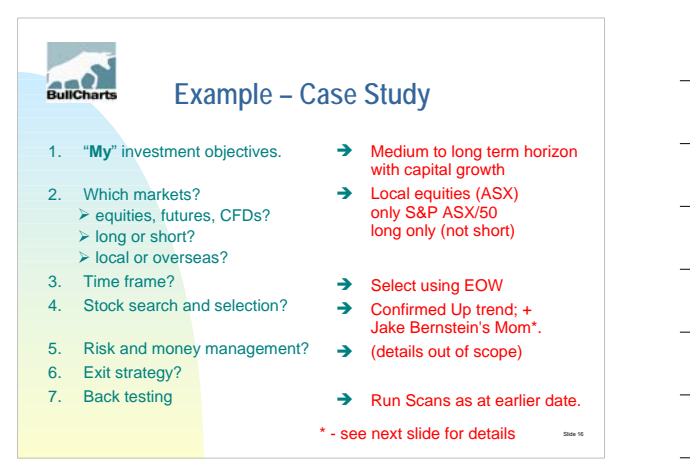

# Builcharts **Jake Bernstein's Momentum**

- → At the September 2007 Melbourne ATAA meeting
- **→** Jake Bernstein presented over the Web.
- $\rightarrow$  He described a strategy:
	- ✔ Buy and Sell signals from 28 period Momentum cross-over with 28 period MA of Momentum.

Slide 17. Slide 17. Slide 17. Slide 17. Slide 17. Slide 17. Slide 17. Slide 17. Slide 17. Slide 17. Slide 17.

(sample chart later.../)

# **Builcharts**

**In this example – The steps to follow are:**

- 1. Prepare one or more Watchlists.
- 2. Specify stock search criteria Scan.
- 3. Include other details in the Scan?
- 4. Specify the Watchlist(s) to Scan through, and then run the Scan.
- 5. View the results, customise the chart.
- 6. Create a new Watchlist to monitor.

slide 18. mars 1986 – 1987 – 1988 – 1988 – 1988 – 1988 – 1988 – 1988 – 1988 – 1988 – 1988 – 1988 – 1988 – 1988

(continued.../)

## Builcharts **In this example – The steps to follow (cont)**

- 7. Decide Go / NoGo (ie. buy / no-buy). If Go, then continue:-
- 8. Determine position size and initial stop and profit target.
- 9. Enter the trade.
- 10. Record actual trade details on the price chart and save it.
- 11. Monitor trade and record progress.

slide 19. mars 19. mars 19. mars 19. mars 19. mars 19. mars 19. mars 19. mars 19. mars 19. mars 19. mars 19. m

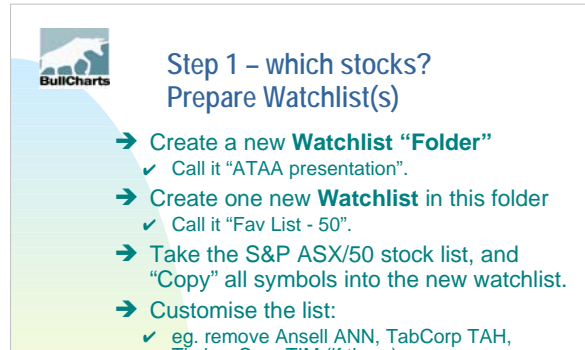

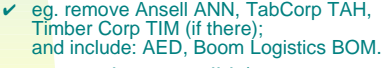

slide 20. march 20. march 20. march 20. march 20. march 20. march 20. march 20. march 20. march 20. march 20. m (see screen shot next slide)

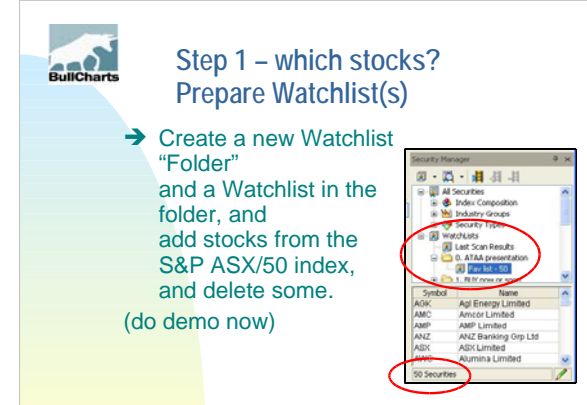

slide 21 octobre 200 de 21 octobre 200 de 200 de 200 de 200 de 201 de 201 de 201 de 201 de 201 de 201 de 201 d

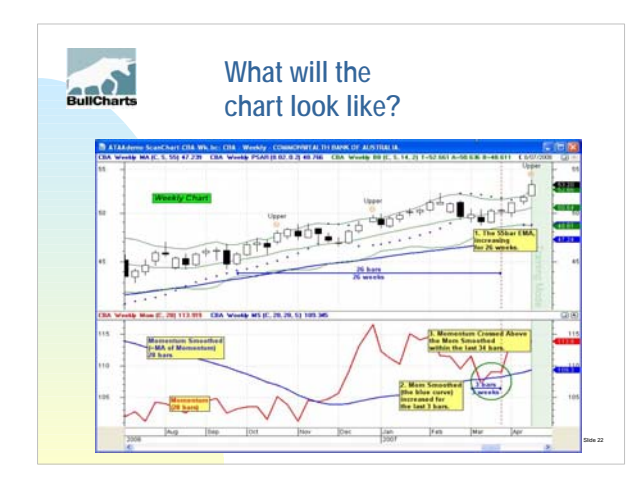

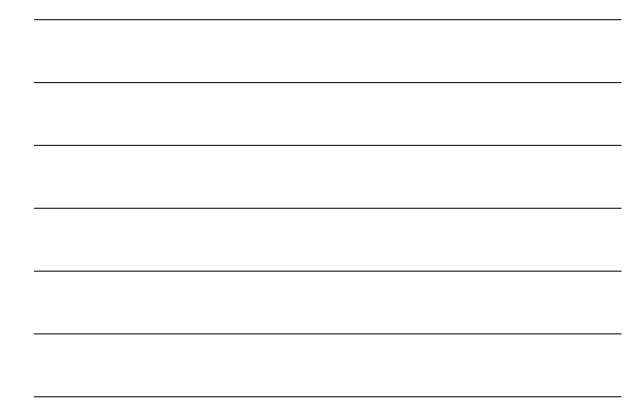

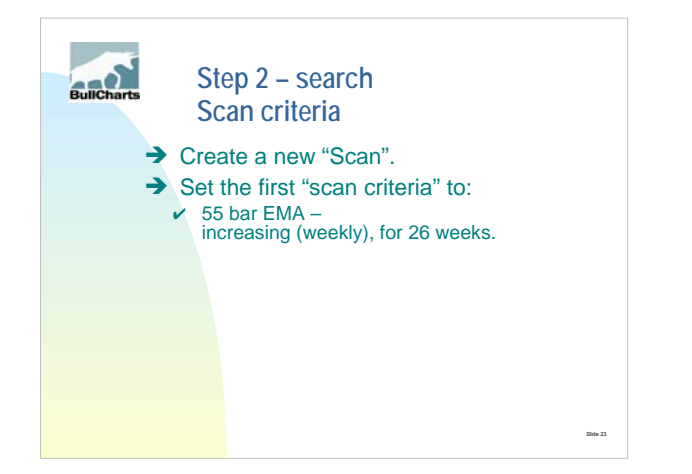

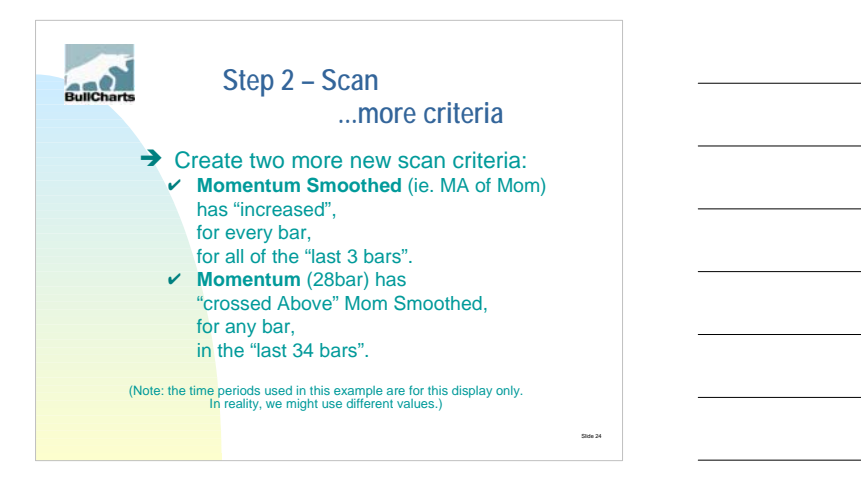

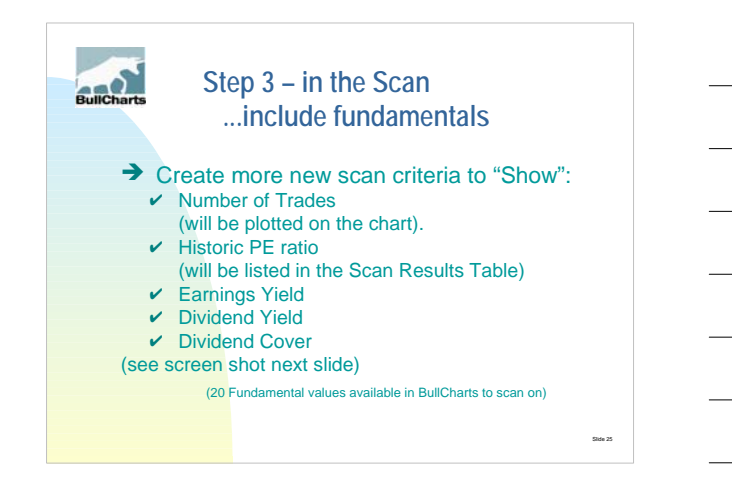

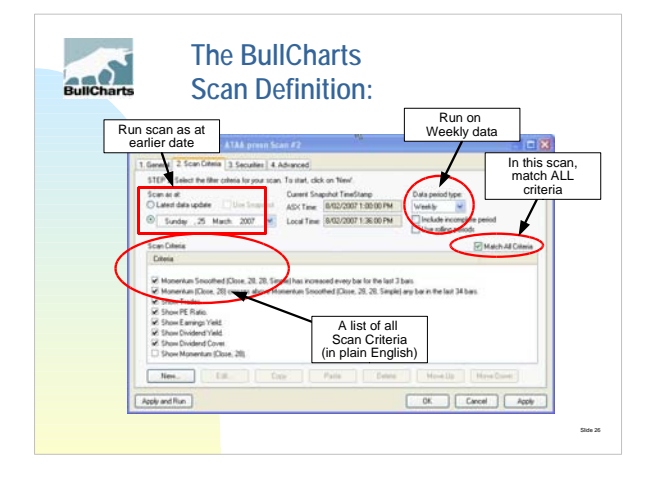

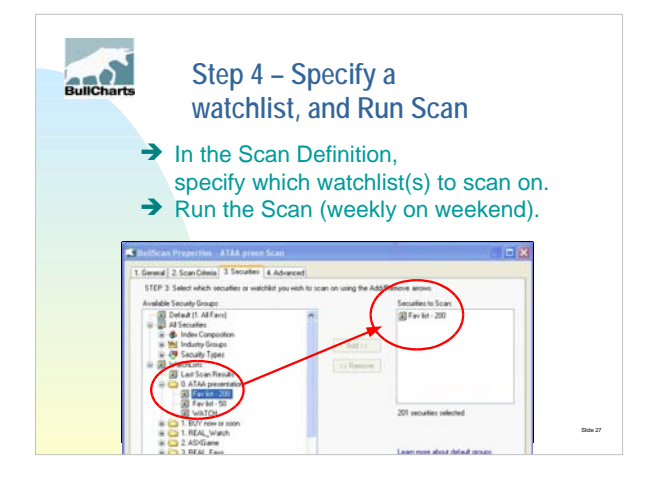

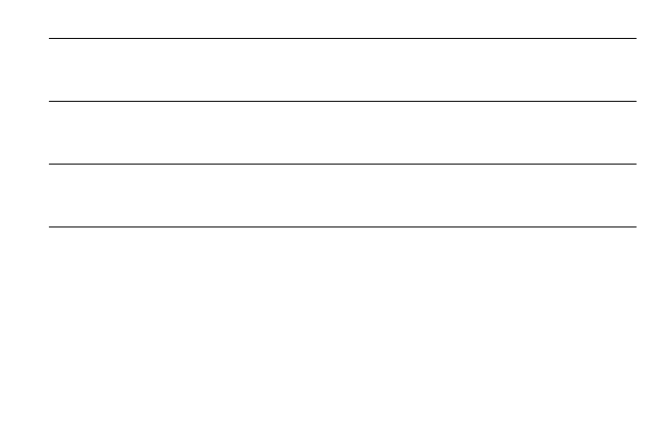

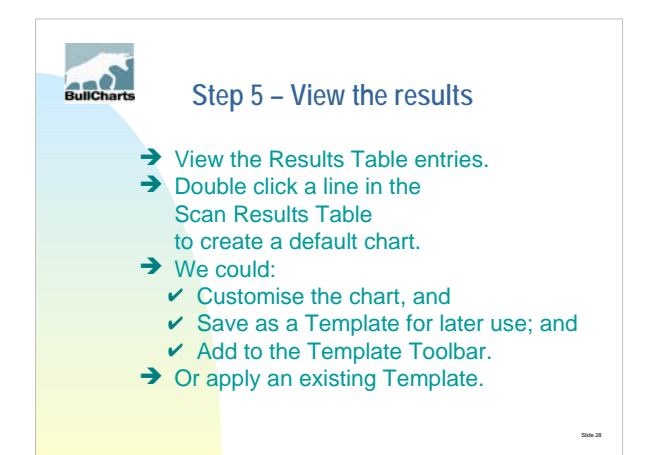

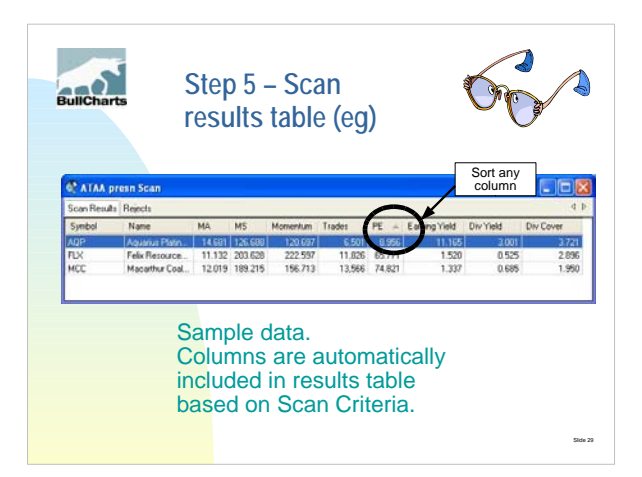

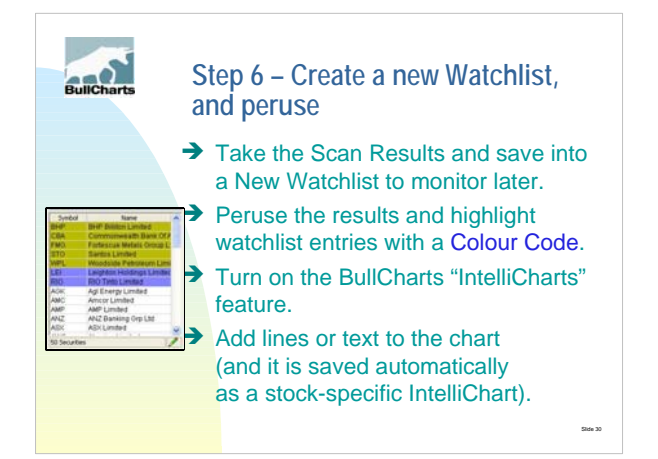

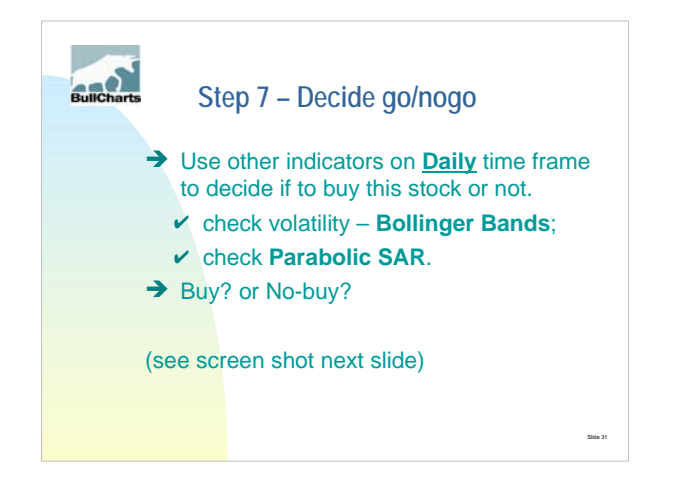

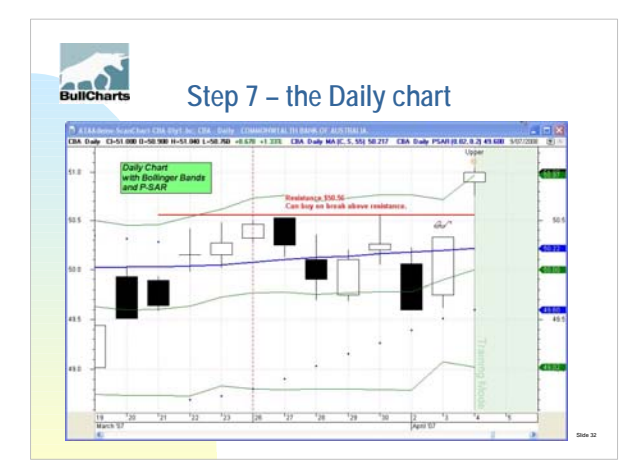

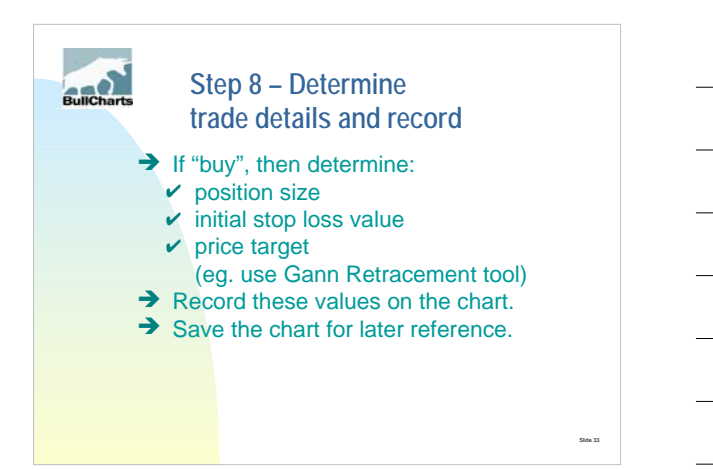

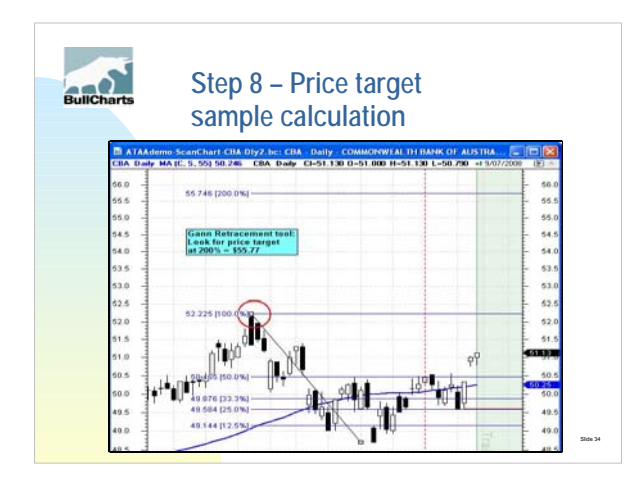

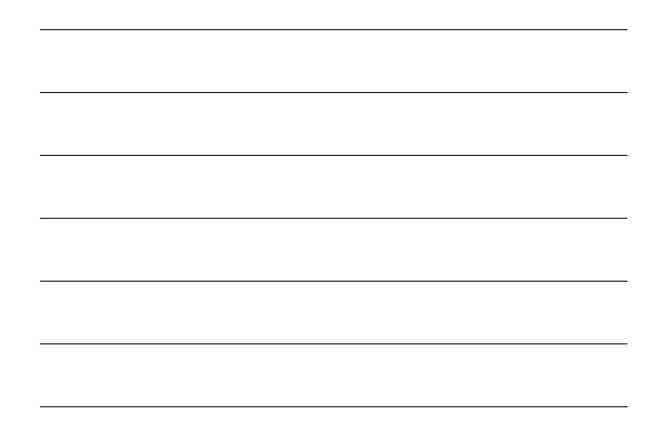

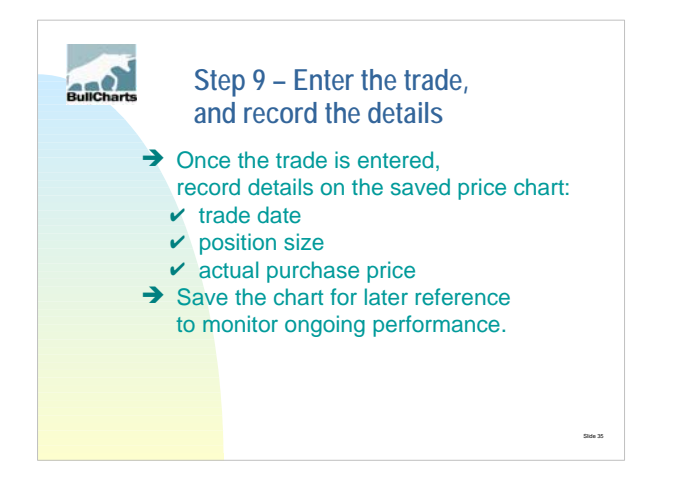

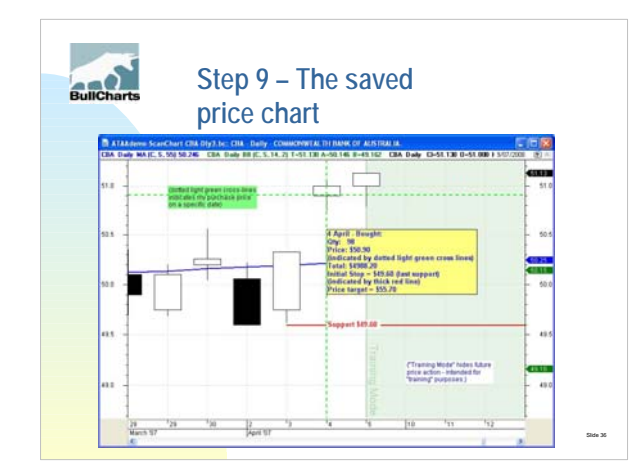

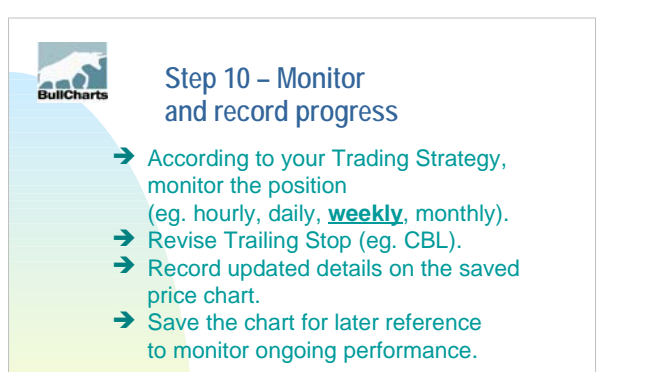

slide 37 och som andre slide 37 och som andre slide 37 och som andre slide 37 och som andre slide 37 och som a

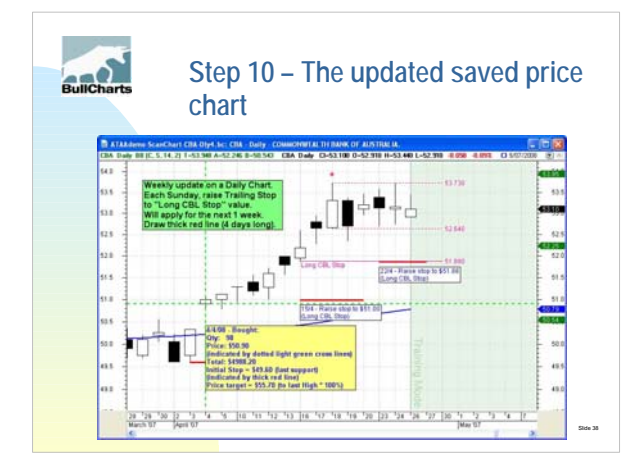

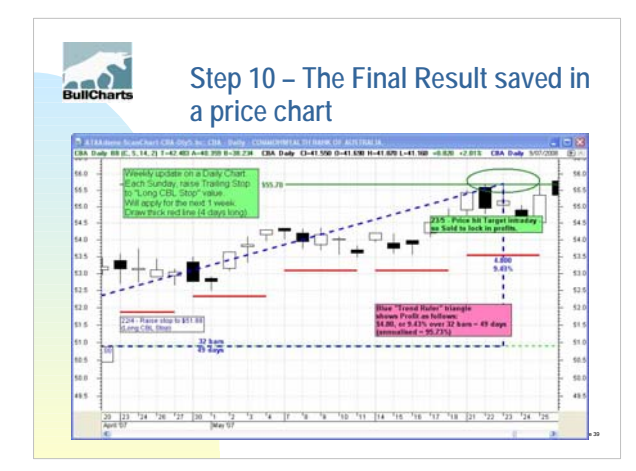

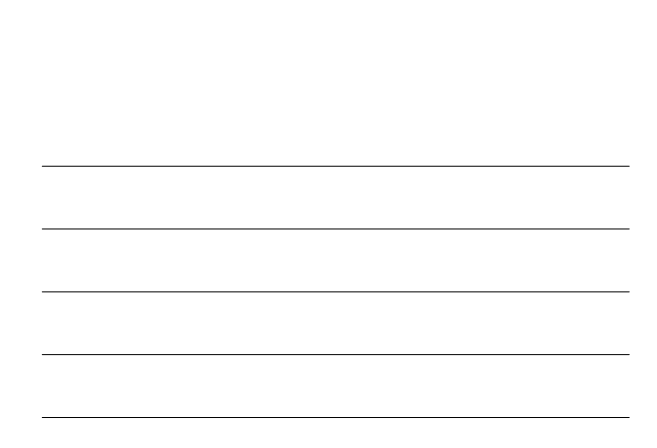

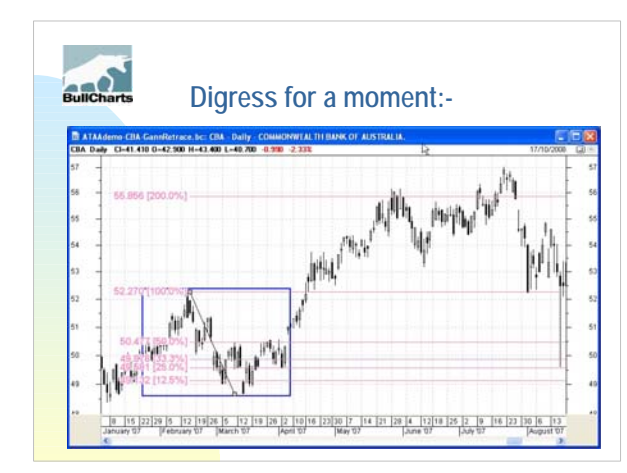

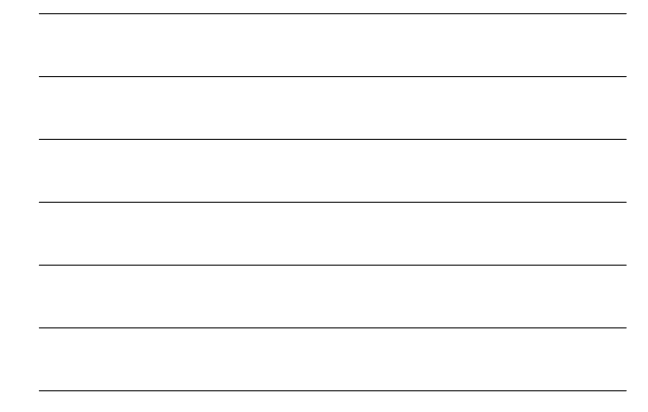

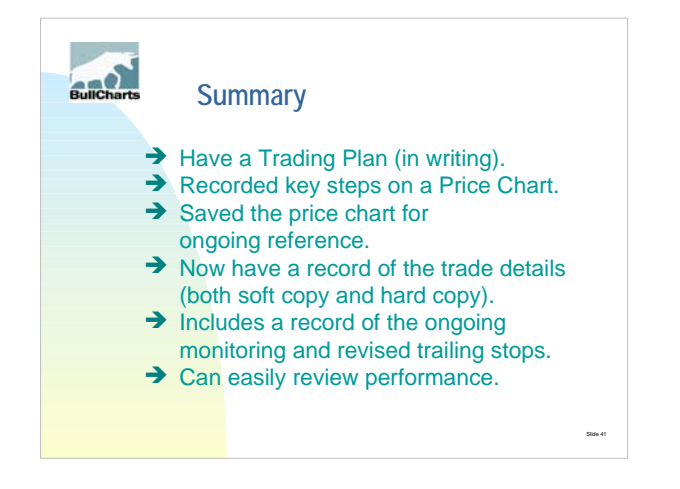

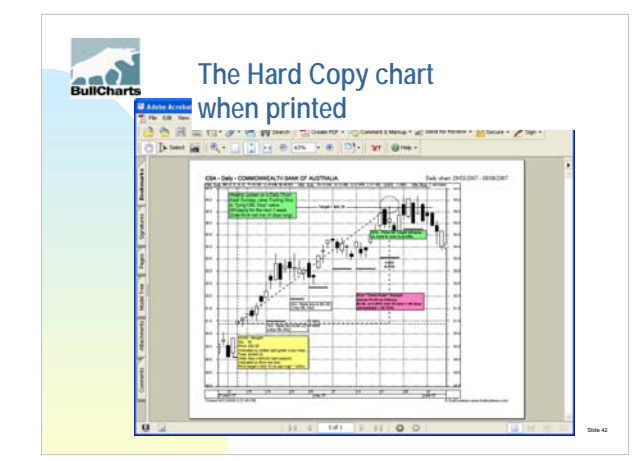

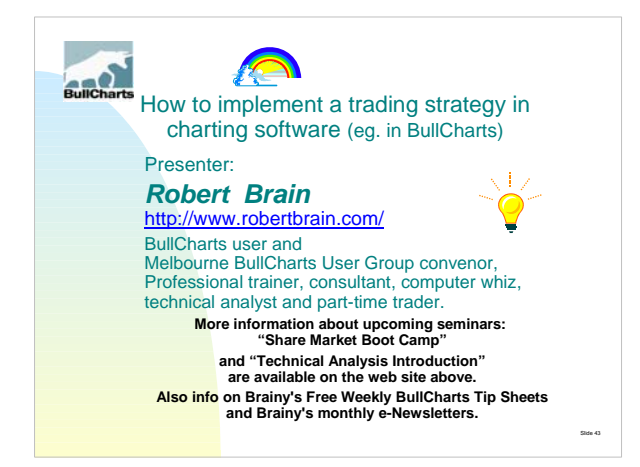

![](_page_14_Figure_1.jpeg)

![](_page_14_Figure_2.jpeg)

![](_page_15_Picture_0.jpeg)

# **BullCharts Questions**

- **Trial** Free 2 week trial full version and Live Data
- 
- -
	- End Of Day \$352 per annum Live (inc EOD) \$151.25/month TradeSim Std \$198, Prof: \$484
	-
- **Fair Deal Cross-grade from your current provider**
- Transfer your remaining months for free **Trial of BullCharts**
	- Windows XP or 2000 (Not W95/W98/ME or Mac)
- **www.bullcharts.com.au**
- **Contact BullCharts / BullSystems to discuss.** 
	-

slide 46. mars and the slide 46. mars and the slide 46. mars and the slide 46. mars and the slide 46. mars and

![](_page_15_Picture_14.jpeg)

It provides a feature rich and powerful set of tools with access to the latest strategies from local and overseas authors in analyzing the dynamics of the stock market."

slide 47 metatra. Slide 47 metatra 1990 i 1990 i 1990 i 1990 i 1990 i 1990 i 1990 i 1990 i 1990 i 1990 i 1990

Source: http://www.bullcharts.com.au/